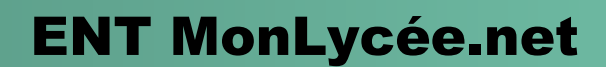

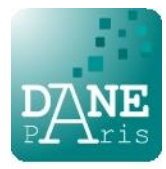

# Distribution des codes utilisateur

#### **Création des comptes**

Dans MonLycée.net, les comptes des utilisateurs de l'établissement sont *créés automatiquement* à partir des données d'alimentation fournies par l'académie. Cela concerne *les élèves*, *les parents*, *les enseignants* et *les personnels non enseignants*. La mise à jour est quotidienne.

#### **Activation des comptes**

À la création, un compte est dit *inactif*.

L'*activation* du compte s'effectue lors de la première connexion de l'utilisateur.

Pour cela il faut fournir à l'utilisateur :

- son identifiant (login),
- son code d'activation (à usage unique).

Lors de l'activation, il est demandé à l'utilisateur :

- de définir son mot de passe personnel (à saisir deux fois pour vérification),
- de fournir une adresse mail (obligatoire),
- de fournir un numéro de téléphone (optionnel),
- d'accepter les conditions d'utilisation de l'ENT.

#### **Comptes déjà actifs**

Un certain nombre de comptes sont probablement déjà *actifs* et il n'y a donc pas de code d'activation pour eux. Il peut s'agir :

- d'utilisateurs (élèves, enseignants, personnels) ayant déjà utilisé MonLycée.net ou son prédécesseur Lillie. Dans un autre établissement ou par le passé. Le mot de passe qu'ils avaient choisi alors n'a pas changé.
- d'élèves entrants issus de collège et qui utilisaient l'ENT ParisClasseNumérique (PCN). Le mot de passe qu'ils avaient choisi dans PCN devient leur mot de passe dans MonLycée.net.

Les utilisateurs *actifs* qui auraient oublié leur mot de passe devront suivre une procédure de *renouvellement de mot de passe*. Ceci est détaillé à la fin de ce document.

### **Administrateur de l'ENT**

Pour pouvoir procéder à l'opération de distribution des codes d'activation, il faut être *administrateur* de l'ENT afin d'avoir l'accès à la *console d'administration* :

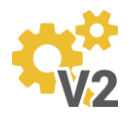

Note : si aucun administrateur n'est désigné pour votre établissement, vous pouvez prendre contact avec Thomas Jaisson (thomas.jaisson@ac-paris.fr).

# **Distribution des codes**

Cette opération consiste en un *publipostage* qui s'effectue simplement depuis la console d'administration.

Ce publipostage peut prendre la forme :

- d'un fichier PDF à imprimer,
- d'un envoi de mails aux utilisateurs. Mais uniquement pour ceux dont l'adresse mail est disponible :
	- o élèves : aucune adresse mail ne remonte dans l'ENT depuis la base académique,
	- o parents : l'adresse est disponible si le parent l'a fournie et que l'établissement l'a saisie dans la fiche de la base élève Siècle,
	- o enseignants et personnels non enseignants : il s'agit de l'adresse académique (ou de l'adresse région pour les personnels région).

Il est possible d'inclure les comptes déjà actifs dans l'étendue du publipostage et ceux-ci reçoivent alors des instructions de renouvellement de mot de passe plutôt qu'un code d'activation.

# **Accès à l'écran de publipostage**

**1-** connectez-vous à l'ENT avec un compte administrateur et accédez à la *console d'administration* qui se trouve parmi les applications de l'ENT :

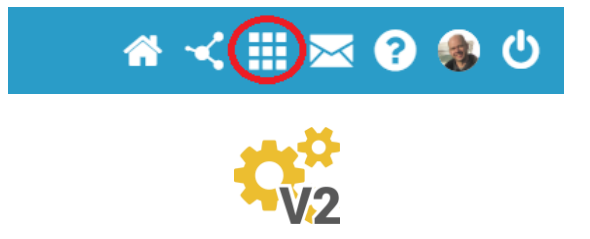

Note : ce document s'appuie sur l'utilisation de la console *V2* qui est clairement identifiée par son icône. L'autre console d'administration permet également le publipostage mais avec une interface un peu différente.

2- Choisissez l'écran d'*Imports / Exports* puis l'onglet *Publipostage des comptes* :

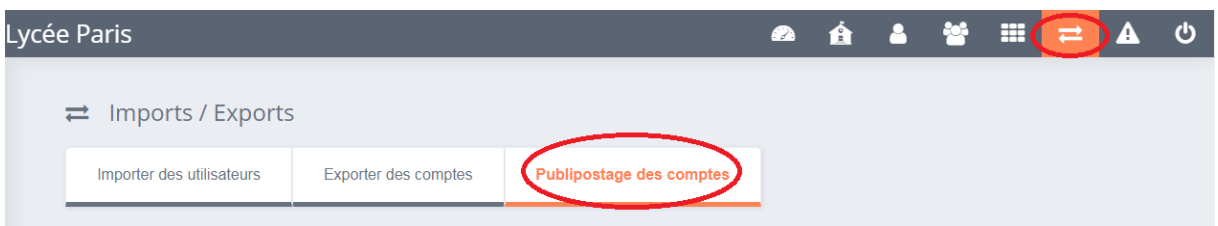

3- choisissez les comptes à publiposter en ouvrant la fenêtre de filtrage :

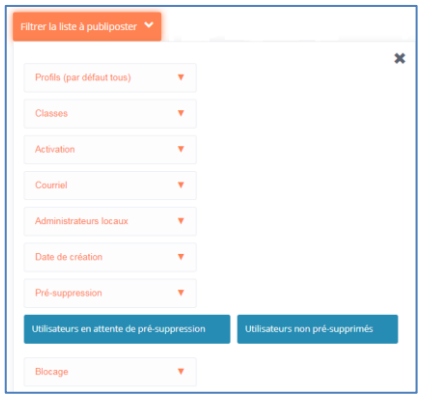

- Profils : élèves, parents, enseignants, personnels,
- Activation : comptes déjà activés ou non,
- Courriel : comptes ayant une adresse mail ou non.

Note : après avoir choisi vos critères, fermez la fenêtre de filtrage pour poursuivre.

4- pour un publipostage PDF, choisissez l'ordre de tri ainsi que le modèle à 1, 2 ou 8 fiches utilisateur par page puis cliquez sur *Générer en PDF*.

5- pour un publipostage par mail cliquez sur *Envoyer par mail*.

#### **Renouvellement de mot de passe**

L'utilisateur qui a oublié son mot de passe peut le renouveler lui-même en suivant la procédure accessible depuis la page de connexion de MonLycée.net. Cependant, cette procédure n'est possible que si l'adresse mail attachée à son compte est correcte et qu'il y a encore accès.

S'il s'avère nécessaire de corriger l'adresse mail, un administrateur doit effectuer cette opération sur la *fiche de l'utilisateur* accessible dans la *console d'administration*.

Une autre solution consiste à utiliser la fonction *Générer un code de renouvellement de mot de passe* également présente sur la fiche de l'utilisateur. Attention, il faut copier le code généré pour ensuite le communiquer à l'utilisateur car il n'est plus réaffiché par la suite. Ces codes de renouvellement de mot de passe ne peuvent pas faire l'objet d'un publipostage.